## How to...

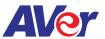

## Setup Screen Share on AVer's interactive flat panel with a Windows10 laptop

## **AVer IFP**

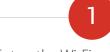

Setup the Wi-Fi network connection.

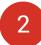

Make sure Aver's interactive flat panel and the sharing device are on the same network.

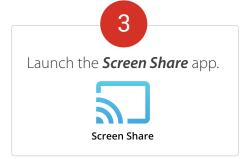

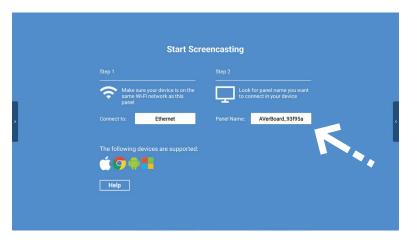

## Windows10 Laptop

Open Action Center and click **Connect**.

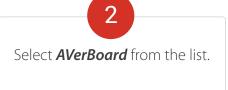

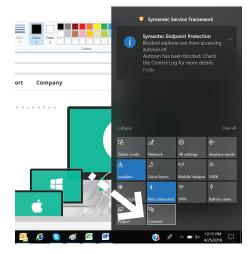

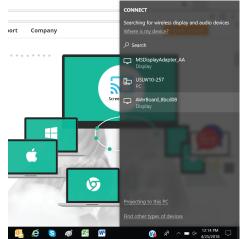